## **[Załączniki – Informacje](https://pomoc.comarch.pl/altum/documentation/informacje-ogolne-4/) [ogólne](https://pomoc.comarch.pl/altum/documentation/informacje-ogolne-4/)**

W systemie istnieje możliwość definiowania załączników, czyli dodawania do poszczególnych obiektów dowolnych plików np. grafiki lub dokumentów tekstowych. W ten sposób użytkownik może dołączyć zdjęcie towaru do karty artykułu, dokumenty personalne do karty pracownika, skan dokumentu do faktury itp.

Typy załączników, które można dodać do obiektów:

- archiwum (.zip, .rar)
- dziennik (.log)
- arkusz kalkulacyjny (.xls, .xlsx)
- dokument tekstowy (.doc, .docx, .pdf, .txt)
- obraz (.bmp, .png, .jpg, .dib, .gif, .jpeg, .jpe, .jfif, .webp, .webm, .avif)
- inne (bez ustalonego rozszerzenia)
- Plik KSeF (.xml)

Obiekty, do których można dodać załącznik:

- grupa kontrahentów
- karta kontrahenta
- grupa artykułów
- karta artykułu
- karta pracownika
- karta urzędu
- karta banku
- karta magazynu
- wybrane dokumenty

Lista wszystkich załączników dostępna jest w menu *Konfiguracja → Ogólne → Załączniki.*

|                                                                                  | Lista załączników X |                                                                              |                      |            |                              |             |                                                      |  |  |  |  |  |
|----------------------------------------------------------------------------------|---------------------|------------------------------------------------------------------------------|----------------------|------------|------------------------------|-------------|------------------------------------------------------|--|--|--|--|--|
| $X$ & $\blacksquare$<br>⊕                                                        |                     |                                                                              |                      |            |                              |             |                                                      |  |  |  |  |  |
|                                                                                  | Kod                 | Przeciągnij nagłówek kolumny tutaj, aby pogrupować po tej kolumnie.<br>Nazwa | Właściciel Typ       |            | Rozmiar                      |             |                                                      |  |  |  |  |  |
| ۴                                                                                |                     |                                                                              |                      |            |                              |             | ∸                                                    |  |  |  |  |  |
| ٠                                                                                | bluza               | bluza                                                                        | Shoes4Y Obraz        |            | 289 630 Polski               |             | Plik w ba                                            |  |  |  |  |  |
|                                                                                  | czapka              | czapka                                                                       | Shoes4Y Obraz        |            | 187 382 Polski               |             | Plik w ba                                            |  |  |  |  |  |
|                                                                                  | garso               | garsonka                                                                     | Shoes4Y Obraz        |            | 356 318 Polski               |             | Plik w ba                                            |  |  |  |  |  |
|                                                                                  | krawat              | krawat                                                                       | Shoes4Y Obraz        |            | 121 932 Polski               |             | Plik w ba                                            |  |  |  |  |  |
|                                                                                  | maryn               | marynarka M                                                                  | Shoes4Y Obraz        |            |                              | 4746 Polski | Plik w ba                                            |  |  |  |  |  |
|                                                                                  | skarpe              | skarpetki                                                                    | Shoes4Y Obraz        |            | 36 605 Polski                |             | Plik w ba                                            |  |  |  |  |  |
|                                                                                  |                     | sznuró sznurówka                                                             | Shoes4Y Obraz        |            | 58 079 Polski                |             | Plik w ba                                            |  |  |  |  |  |
|                                                                                  | torebka             | torebka                                                                      | Shoes4Y Obraz        |            | 85 554 Polski                |             | Plik w ba                                            |  |  |  |  |  |
|                                                                                  | sandał              | sandał                                                                       | Shoes4Y Obraz        |            | 55 804 Polski                |             | Plik w ba                                            |  |  |  |  |  |
|                                                                                  |                     |                                                                              |                      |            | 289 630                      |             |                                                      |  |  |  |  |  |
| x  <sub>x</sub><br>Edytuj filtr                                                  |                     |                                                                              |                      |            |                              |             |                                                      |  |  |  |  |  |
| 0<br>$\circledcirc$<br>$\left. \cdot \right.$<br>$\bullet$<br>$\alpha$<br>Filtr: |                     |                                                                              |                      |            |                              |             | a                                                    |  |  |  |  |  |
|                                                                                  | Rozmiar: 0d:        | $0,00 \Rightarrow$<br>B                                                      | $\blacktriangledown$ | $\Box$ Do: |                              |             | B<br>$\blacktriangledown$                            |  |  |  |  |  |
|                                                                                  |                     | Sposób zapisu: URL, Plik w bazie, Plik w folderz                             |                      |            | Wolne miejsce: 1 066 807 167 |             | Język<br>Miejsce z<br>$0,00 \rightleftharpoons$<br>B |  |  |  |  |  |

Lista załączników z podglądem załącznika graficznego

Lista załączników składa się z następujących kolumn:

- **Kod**
- **Nazwa**
- **Typ**
- **Rozmiar** wielkość wyrażona w bajtach
- **Język** język, w jakim załącznik został zdefiniowany
- **Miejsce zapisu** lokalizacja pliku
- **Właściciel** wskazuje firmę w systemie, dla której załącznik będzie dostępny (kolumna domyślnie ukryta)

Poniżej listy znajduje się panel filtrów ułatwiających przegląd załączników. Użytkownik może filtrować załączniki według rozmiaru i sposobu zapisu. Aby ograniczyć rozmiar załączników zapisywanych w bazie, należy zaznaczyć parametr *Ogranicz obszar w bazie dla załączników* dostępny w menu *System → Konfiguracja → Komputer*. Pole *Wolne miejsce* ma charakter informacyjny i wskazuje ilość wolnego miejsca przeznaczonego do przechowywania zapisanych załączników.

Po prawej stronie listy znajduje się okno podglądu załącznika. System posiada wbudowane edytory dla plików w formacie *PDF*, *Word*, *Excel*, co umożliwia wyświetlenie pliku bezpośrednio w oknie podglądu, bez konieczności instalowania zewnętrznych programów. I tak użytkownik może wyświetlić pliki *Word* i *Excel* nie posiadając zainstalowanego pakietu *Microsoft Office*, a pliki *PDF* bez zainstalowanej przeglądarki *PDF Viewer*.

Oprócz standardowych przycisków do obsługi list (dodawanie/edycja/usuwanie/odświeżanie) w menu znajduje się grupa przycisków do wykonywania operacji seryjnych na załącznikach. Aby użytkownik mógł z nich korzystać, musi należeć do grupy operatorów posiadających uprawnienia do wykonywania operacji seryjnych na załącznikach*.* Uprawnienie to jest dostępne na karcie grupy operatorów w zakładce *Inne uprawnienia* (menu *Konfiguracja → Struktura firmy → Grupy operatorów*).

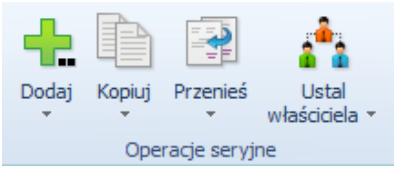

Grupa przycisków do obsługi operacji seryjnych

[**Dodaj**] – umożliwia dodanie jednego lub wielu załączników

- do bazy danych
- do folderu załączników
- do URL

[**Kopiuj**] – umożliwia skopiowanie jednego lub wielu załączników

- do bazy danych
- do folderu załączników

[**Przenieś**] – umożliwia przeniesienie jednego lub wielu załączników

- do bazy danych
- do folderu załączników

[**Ustal właściciela**] – użytkownik zalogowany do firmy głównej może wybrać jedną z dwóch opcji:

- *Wszyscy* załącznik będzie dostępny we wszystkich firmach zdefiniowanych w systemie
- *Wybrany* załącznik będzie dostępny w konkretnej firmie wskazanej przez użytkownika oraz jej centrach podrzędnych

Z poziomu pozostałych centrów dostępna jest wyłącznie opcja *Wszyscy.*

Wskazanie właściciela wpływa na widoczność załączników na liście. Z poziomu firmy głównej na liście będą widoczne wszystkie zdefiniowane w systemie załączniki. Natomiast z poziomu pozostałych centrów widoczne będą tylko załączniki należące do firmy, w której zalogowany jest użytkownik oraz załączniki z wybraną opcją *Wszyscy.*

Uwaga

Podczas konwersji z wersji starszych niż 2015.0, po wyborze opcji pozostawienia węzła głównego bez zmian, właścicielem wszystkich załączników zostanie firma główna. Natomiast po wyborze opcji skonwertowania węzła głównego na centrum typu *Firma*, właścicielem wszystkich załączników zostanie nowo utworzone centrum typu *Firma*, podpięte pod firmę główną.